# **MEDION® Wireless LAN Internet-Radio mit Touchscreen**

MEDION® LIFE® X85008 (MD 86250)

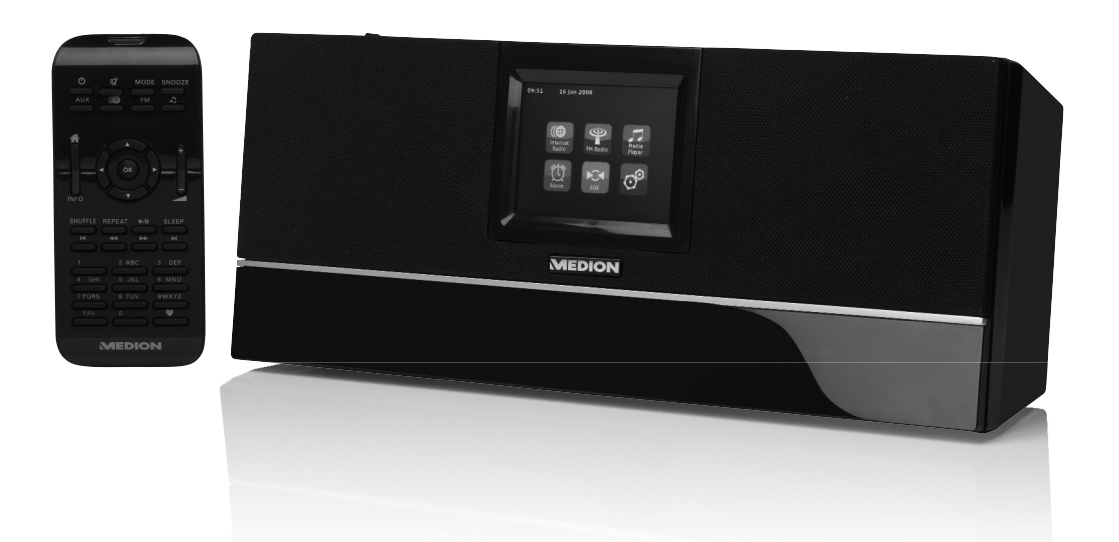

# Bedienungsanleitung

# Inhaltverzeichnis

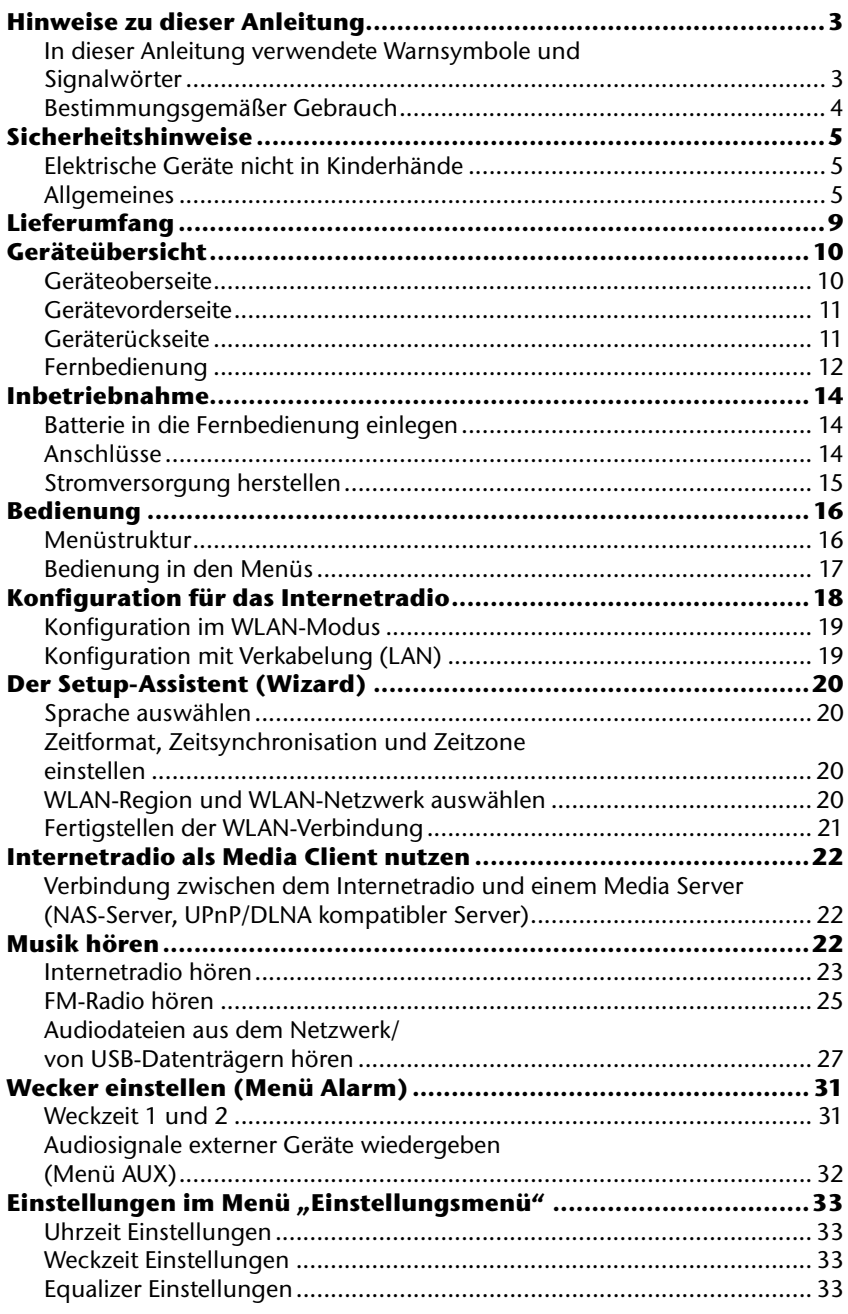

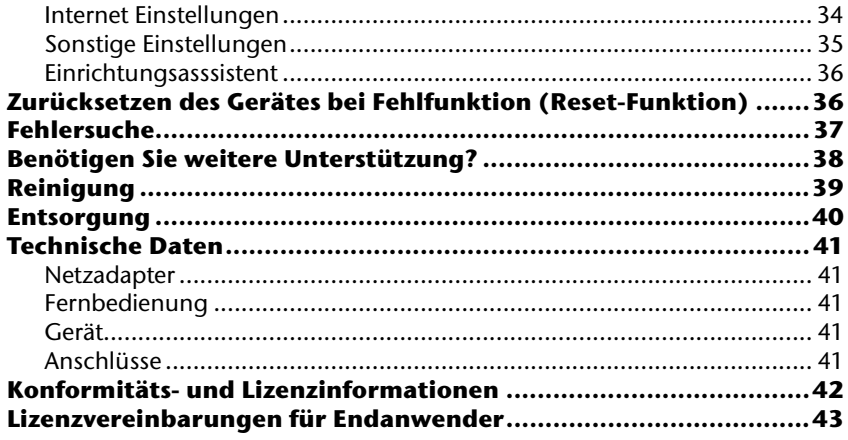

# **Hinweise zu dieser Anleitung**

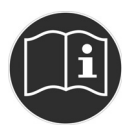

Lesen Sie vor der ersten Inbetriebnahme diese Bedienungsanleitung gründlich durch und befolgen Sie vor allen Dingen die Sicherheitshinweise!

Alle Tätigkeiten an und mit diesem Gerät dürfen nur soweit ausgeführt werden, wie sie in dieser Bedienungsanleitung beschrieben sind.

Bewahren Sie diese Bedienungsanleitung für den weiteren Gebrauch auf. Falls Sie das Gerät weitergeben, händigen Sie bitte auch diese Bedienungsanleitung aus.

# **In dieser Anleitung verwendete Warnsymbole und Signalwörter**

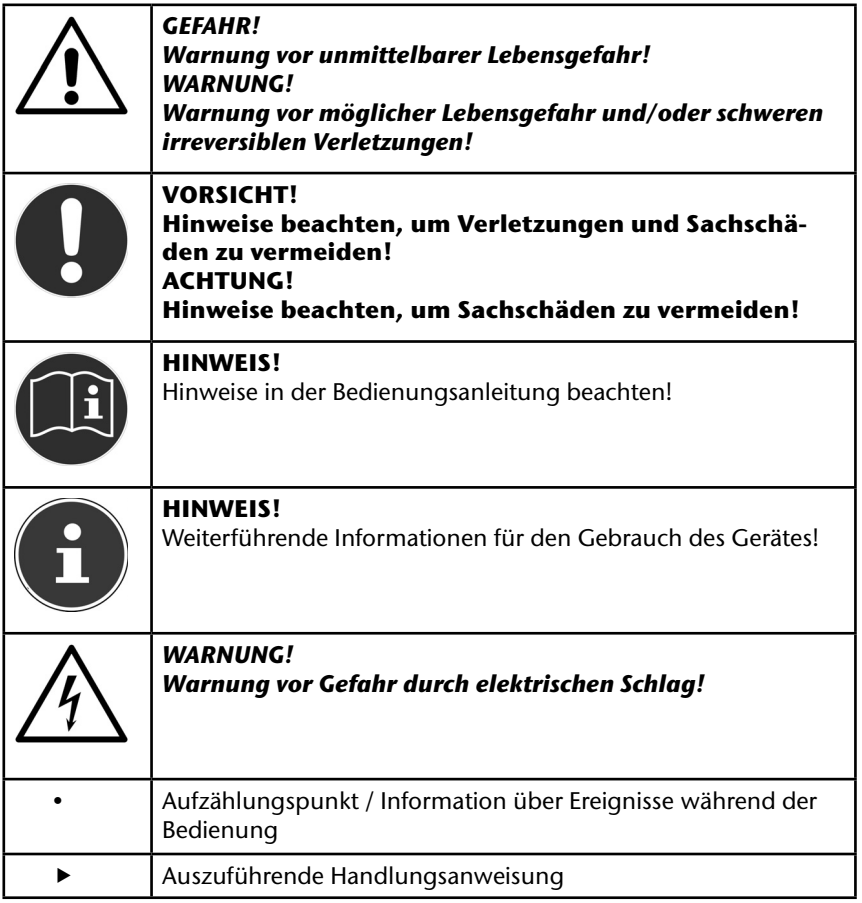

# **Bestimmungsgemäßer Gebrauch**

Das Gerät dient zum Abspielen von Audiodaten, die über das Internet bzw. ein Netzwerk empfangen werden. Außerdem können Sie mit dem Gerät Audiodateien von USB-Datenträgern sowie von externen Geräten wie z.B. MP3-/ CD-Playern (über den AUX Eingang) wiedergeben.

Für den analogen Radioempfang verfügt das gerät über einen eingebauten FM-Tuner.

Benutzen Sie das Gerät zu keinem anderen Zweck. Betrieben Sie das Gerät nur in Innenräumen.

Das Gerät ist für den privaten Gebrauch bestimmt und nicht für die gewerbliche Nutzung geeignet

# **Sicherheitshinweise**

# **Elektrische Geräte nicht in Kinderhände**

Dieses Gerät ist nicht dafür bestimmt, durch Personen (einschließlich Kinder) mit eingeschränkten physischen, sensorischen, oder geistigen Fähigkeiten oder mangels Erfahrung und/oder mangels Wissen benutzt zu werden, es sei denn, sie werden durch eine für ihre Sicherheit zuständige Person beaufsichtigt oder erhielten von Ihnen Anweisungen, wie das Gerät zu benutzen ist. Lassen Sie Kinder niemals unbeaufsichtigt elektrische Geräte benutzen.

*GEFAHR! Halten Sie das Verpackungsmaterial, wie z. B. Folien von Kindern fern. Bei Missbrauch besteht Erstickungsgefahr.* 

# **Allgemeines**

- Öffnen Sie niemals das Gehäuse des Geräts (elektrischer Schlag, Kurzschluss- und Brandgefahr)!
- Führen Sie keine Gegenstände durch die Schlitze und Öffnungen ins Innere des Geräts (elektrischer Schlag, Kurzschluss und Brandgefahr)!
- Schlitze und Öffnungen des Geräts dienen der Belüftung. Decken Sie diese Öffnungen nicht ab (Überhitzung, Brandgefahr)!
- Die Fernbedienung besitzt eine Infrarot-Diode der Klasse 1. Betrachten Sie die LED nicht mit optischen Geräten.
- Stellen Sie keine mit Flüssigkeit gefüllten Gefäße, wie z.B. Vasen, auf das Gerät, den Netzadapter oder in die nähere Umgebung und schützen Sie alle Teile vor Tropf- und Spritzwasser. Das Gefäß kann umkippen und die Flüssigkeit kann die elektrische Sicherheit beeinträchtigen.
- Ziehen Sie bei Beschädigungen des Steckers, der Anschlussleitung oder des Gerätes sofort den Stecker aus der Steckdose.
- Warten Sie mit dem Anschluss des Netzteils, wenn das Gerät von einem kalten in einen warmen Raum gebracht wird. Das dabei entstehende Kondenswasser kann unter Umständen das Gerät zerstören. Wenn das Gerät Zimmertemperatur erreicht hat, kann es gefahrlos in Betrieb genommen werden.

### **Kopfhörer**

Hohe Lautstärke bei der Verwendung von Ohrhörern oder Kopfhörern kann zum Verlust des Hörsinnes führt.

Bevor Sie einen Ohr-/Kopfhörer aufsetzen, stellen Sie die Lautstärke auf ein Minimum.

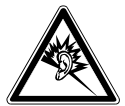

#### *WARNUNG!*

Ihr Gehör kann Schaden nehmen, wenn es zu lange oder zu plötzlich hohen Lautstärken ausgesetzt wird

### **Umgang mit Batterien**

Batterien können brennbare Stoffe enthalten. Bei unsachgemäßer Behandlung können Batterien auslaufen, sich stark erhitzen, entzünden oder gar explodieren, was Schäden für das Gerät und Ihre Gesundheit zur Folge haben könnte.

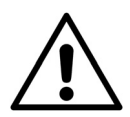

*WARNUNG! Explosionsgefahr bei unsachgemäßem Auswechseln der Batterie. Ersatz nur durch denselben oder einen gleichwertigen Batterietyp.*

Befolgen Sie folgende Hinweise:

- Batterien/Akkus können bei Verschlucken lebensgefährlich sein. Bewahren Sie deshalb die Fernbedienung und die Batterien für Kleinkinder unerreichbar auf. Wurde eine Batterie verschluckt, muss sofort medizinische Hilfe in Anspruch genommen werden.
- Laden Sie niemals Batterien (es sei denn, dies ist ausdrücklich angegeben).
- Vertauschen Sie niemals die Polarität.
- Entladen Sie die Batterien niemals durch hohe Leistungsabgabe.
- Schließen Sie die Batterien niemals kurz.
- Setzen Sie Batterien niemals übermäßiger Wärme wie durch Sonnenschein, Feuer oder dergleichen aus!
- Zerlegen oder verformen Sie die Batterien nicht. Ihre Hände oder Finger könnten verletzt werden oder Batterieflüssigkeit könnte in Ihre Augen oder auf Ihre Haut gelangen. Sollte dies passieren, spülen Sie die entsprechenden Stellen mit einer großen Menge klaren Wassers und informieren Sie umgehend Ihren Arzt.
- Vermeiden Sie starke Stöße und Erschütterungen.
- Reinigen Sie bei Bedarf Batterie- und Gerätekontakte vor dem Einlegen.
- Entfernen Sie verbrauchte Batterien sofort aus dem Gerät.
- Entfernen Sie die Batterien aus Ihrem Gerät, wenn dieses über einen längeren Zeitraum nicht benutzt wird.
- Isolieren Sie die Kontakte der Batterien mit einem Klebestreifen, wenn Sie Batterien lagern oder entsorgen wollen.

#### **Aufstellort**

- Stellen und betreiben Sie alle Komponenten auf einer stabilen, ebenen und vibrationsfreien Unterlage, um Stürze des Gerätes zu vermeiden.
- Setzen Sie das Gerät keinen Erschütterungen aus. Erschütterungen können der empfindlichen Elektronik schaden.
- Achten Sie darauf, dass keine direkten Wärmequellen (z. B. Heizungen) auf das Gerät wirken.
- Es dürfen keine offenen Brandquellen (z. B. brennende Kerzen) auf oder in der Nähe des Gerätes stehen.
- Achten Sie darauf, dass die Lüftungsschlitze nicht verdeckt sind, damit immer eine ausreichende Belüftung gewährleistet ist.
- Stellen Sie keine Gegenstände auf die Kabel, da diese sonst beschädigt werden könnten.
- Halten Sie einen Mindestabstand von ca. 10 cm zwischen Wänden und Gerät bzw. Netzteil ein. Sorgen Sie für eine ausreichende Belüftung.
- Betreiben Sie Ihr Gerät nicht im Freien, da äußere Einflüsse wie Regen, Schnee etc. das Gerät beschädigen könnten.
- Wahren Sie mindestens einen Meter Abstand von hochfrequenten und magnetischen Störquellen (Fernsehgerät, Lautsprecherboxen, Mobiltelefon usw.), um Funktionsstörungen zu vermeiden.
- Bei großen Temperatur- oder Feuchtigkeitsschwankungen kann es durch Kondensation zur Feuchtigkeitsbildung innerhalb des Gerätes kommen, die einen elektrischen Kurzschluss verursachen kann.

## **Niemals selbst reparieren!**

Ziehen Sie bei Beschädigung des Netzteils, der Anschlussleitung oder des Gerätes sofort den Stecker aus der Steckdose.

Nehmen Sie das Gerät nicht in Betrieb, wenn Gerät oder Anschlussleitung sichtbare Schäden aufweisen oder das Gerät heruntergefallen ist.

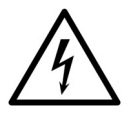

#### *WARNUNG! Versuchen Sie auf keinen Fall, das Gerät selber zu öffnen und/ oder zu reparieren. Es besteht die Gefahr des elektrischen Schlags!*

Wenden Sie sich im Störungsfall an das Medion Service Center oder eine andere geeignete Fachwerkstatt, um Gefährdungen zu vermeiden.

### **Hinweise zum Touchscreen**

Das Gerät ist mit einem berührungsempfindlichen Display ausgestattet. Um eine optimale Benutzung zu gewährleisten, sollten Sie folgende Hinweise unbedingt beachten:

#### **Bedienung**

- Berühren Sie das Display nicht mit spitzen oder scharfkantigen Gegenständen, um Beschädigungen zu vermeiden.
- Verwenden Sie ausschließlich einen stumpfen Eingabestift oder den Finger.

#### **Reinigung**

- Achten Sie darauf, dass keine Wassertropfen auf dem Display zurückbleiben. Wasser kann dauerhafte Verfärbungen verursachen.
- Reinigen Sie das Display mit einem weichen, fusselfreien Tuch.
- Setzen Sie das Display weder grellem Sonnenlicht noch ultravioletter Strahlung aus.
- Verwenden Sie keine Lösungsmittel, ätzende oder gasförmige Reinigungsmittel.
- Benutzen Sie zur Reinigung des Displays nur geeignete Reiniger wie z.B. Glasreiniger oder Monitorreiniger (im Fachhandel erhältlich).

### **Stromversorgung**

Bitte beachten Sie: Auch im Standby-Modus sind Teile des Gerätes unter Spannung. Um die Stromversorgung zu Ihrem Gerät zu unterbrechen oder das Gerät gänzlich von Spannung frei zu schalten, trennen Sie das Gerät vollständig vom Netz.

- Betreiben Sie das Steckernetzteil nur an geerdeten Steckdosen mit AC 100- 240 V~ 50 Hz. Wenn Sie sich der Stromversorgung am Aufstellort nicht sicher sind, fragen Sie bei Ihrem Energieversorger nach.
- Verwenden Sie ausschließlich das mitgelieferte Steckernetzteil. (Ktec KSAS0241100200HE 11V  $\oplus$  $\odot$  2A). Versuchen Sie nie, den Stecker des Steckernetzteils an andere Buchsen anzuschließen, da sonst Schäden verursacht werden können.
- Wir empfehlen zur zusätzlichen Sicherheit die Verwendung eines Überspannungsschutzes, um das Gerät vor Beschädigung durch Spannungsspitzen oder Blitzschlag aus dem Stromnetz zu schützen.
- Um die Stromversorgung zu unterbrechen, ziehen Sie das Steckernetzteil aus der Steckdose.
- Das Steckernetzteil muss auch nach dem Anschließen leicht erreichbar sein, damit es im Bedarfsfall schnell vom Netz getrennt werden kann.
- Decken Sie das Steckernetzteil nicht ab, um eine Überhitzung zu vermeiden.
- Sollten Sie ein Verlängerungskabel einsetzen, achten Sie darauf, dass dieses den VDE-Anforderungen entspricht. Fragen Sie ggf. Ihren Elektroinstallateur.
- Verlegen Sie die Kabel so, dass niemand darauf treten oder darüber stolpern kann.
- Stellen Sie keine Gegenstände auf die Kabel, da diese sonst beschädigt werden könnten.

# **Lieferumfang**

Bitte überprüfen Sie die Vollständigkeit der Lieferung und benachrichtigen Sie uns innerhalb von 14 Tagen nach dem Kauf, falls die Lieferung nicht komplett ist.

Mit dem von Ihnen erworbenen Produkt haben Sie erhalten:

- Internetradio
- Fernbedienung mit Batterie
- Netzteil
- 1 Stereo-Cinch Audiokabel
- 1 Audiokabel 3,5 mm Stereoklinke
- Wurfantenne
- Bedienungsanleitung
- Garantiekarte

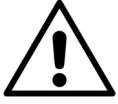

*GEFAHR! Halten Sie das Verpackungsmaterial, wie z. B. Folien von Kindern fern. Bei Missbrauch besteht Erstickungsgefahr.* 

# **Geräteübersicht**

# **Geräteoberseite**

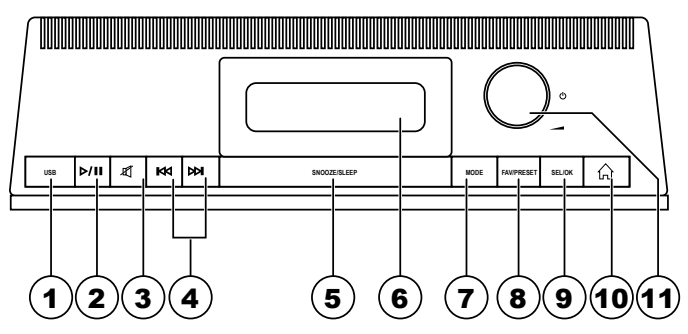

- 1) **USB**: USB-Anschluss<br>2) **PLAY/PAUSE**: Wiede
- 2) **PLAY/PAUSE**: Wiedergabe starten/unterbrechen
- 3) **MUTE**: Ton ausschalten
- 4) **SKIP I</reductival** : vorherigen/nächsten Titel aufrufen<br>5) **SNOOZE/SLEEP**: Schlummertaste/Einschlafmod
- 5) **SNOOZE/SLEEP**: Schlummertaste/Einschlafmodus
- 6) Schale für Fernbedienung<br>7) **MODE**: Betriebsmodus wä
- 7) **MODE**: Betriebsmodus wählen
- 8) **FAV/PRESET**: Sender zu einer Favoritenliste hinzufügen (Internetradio), Sender auf Speicherplatz ablegen (FM Radio)
- 9) **SELECT/OK**: Auswahl bestätigen
- 10) **HOME**: Zurück zum Hauptmenü
- 11) **VOLUME**: Lautstärkeregler/Standby

# **Gerätevorderseite**

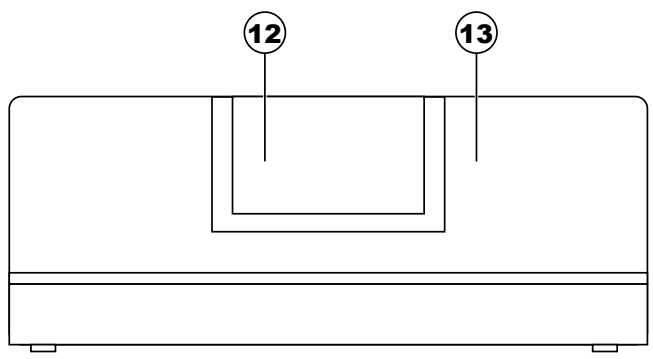

- 12) Display
- 13) Fernbedienungssensor: Die Fernbedienung auf diesen Punkt richten.

# **Geräterückseite**

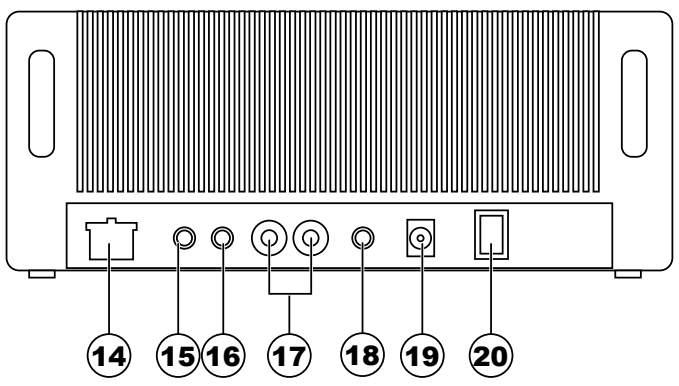

- 14) **LAN**: LAN Anschluss für Netzwerk
- 15) **FM ANT**: Antennenanschluss
- 16) **AUX**: Audio-Eingang für den Anschluss externer Geräte
- **LINE OUT: Analoger Audioausgang**
- 18) Kopfhöreranschluss<br>19) **DC IN:** Buchse für St
- **DC IN:** Buchse für Steckernetzteil
- 20) **DC POWER**: Netzschalter

# **Fernbedienung**

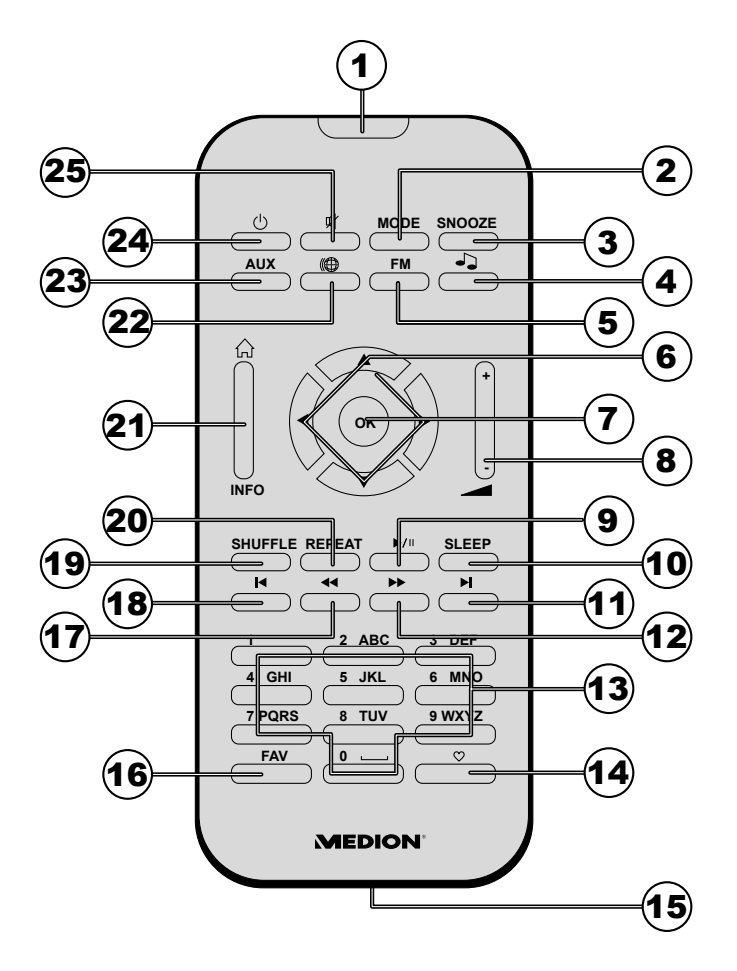

- 1) Infrarotdiode<br>2) **MODE:** Betrie
- 2) **MODE:** Betriebsmodus auswählen<br>3) **SNOOZE:** Schlummertaste
- 3) **SNOOZE**: Schlummertaste
- 4) Musikplayer aufrufen<br>5) **POWER:** Gerät einscl
- 5) **POWER:** Gerät einschalten/in den Standby-Modus schalten
- 6) Navigationstasten  $\blacklozenge \blacktriangleright \blacktriangleright \blacktriangleright \blacktriangleright$  : Die Auswahl in den Menüs bewegen 7) **OK**: Eingaben bestätigen
- 7) **OK**: Eingaben bestätigen
- 8) **VOLUME -/+**: Lautstärke verringern/erhöhen
- 9) **PLAY/PAUSE ▶ II:** Wiedergabe starten/unterbrechen
- 10) **SLEEP**: Einschlafmodus
- 11) **NEXT** : nächster Titel
- 12) **SEARCH »**: Suchlauf vorwärts<br>13) **NUMMERNTASTEN:** Eingabe vor
- 13) **NUMMERNTASTEN**: Eingabe von Zahlen und Zeichen
- 14) Herzsymbol: Sender zu Favoriten hinzufügen
- 15) Batteriefach (a. d. Rückseite)
- 16) **FAV**: Favoritenlisten aufrufen
- 17) **SEARCH 44**: Suchlauf rückwärts
- 18) **PREV •** : vorheriger Titel
- 19) **SHUFFLE**: Zufallswiedergabe
- 20) **REPEAT**: Wiederholfunktion
- 21) **INFO/HOME**: Dateiinformationen anzeigen/ Hauptmenü aufrufen
- **Internetradio**
- 23) Wiedergabe eines an die AUX-Buchse angeschlossenen, externen Geräts
- 24)  $\psi$  Standby/On: Gerät einschalten/in den Standby-Modus schalten
- 25) **MUTE**: Ton ausschalten

# **Inbetriebnahme**

# **Batterie in die Fernbedienung einlegen**

Die Fernbedienung benötigt eine Knopfzellen-Batterie 3 V, CR 2025.

- Öffnen Sie das Batteriefach und legen Sie die Batterie vom Typ CR 2025 mit dem Pluspol nach oben in das Fach ein. Achten Sie unbedingt auf die richtige Polarität (+/-).
- Schließen Sie das Batteriefach.

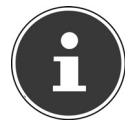

#### **HINWEIS!**

Nehmen Sie die Batterie aus der Fernbedienung heraus, wenn das Gerät längere Zeit nicht benutzt wird. Die Fernbedienung könnte durch eine auslaufende Batterie beschädigt werden.

# **Anschlüsse**

Bevor Sie Anschlüsse vornehmen, schalten Sie das Radio mit dem Netzschalter an der Geräterückseite aus.

#### **Betrieb im WLAN-Modus oder im Access Point-Modus**

• Eine WiFi-Antenne ist im Gerät integriert.

#### **Betrieb im LAN-Modus**

• Schließen Sie ein Ethernet-Kabel an den **LAN**-Anschluss an.

#### **Betrieb des FM-Radios**

• Stecken Sie den Stecker der Antenne in die Buchse **FM ANT** an der Geräterückseite. Wickeln Sie die FM-Wurfsantenne ab und richten Sie sie aus.

#### **Betrieb eines externen Gerätes**

• Verbinden Sie den Audioausgang des externen Gerätes über das mitgelieferte Stereoklinkenkabel mit der Buchse **AUX** an der Rückseite des Internetradios.

#### **Ausgabe des Stereosignals an einem externen Gerät**

• Verbinden Sie die Stereo Cinchbuchsen **LINE OUT** mit den Stereoeingängen eines externen Gerätes (z. B. einem Verstärker), um das Stereosignal des Internetradios an dieses Gerät weiterzuleiten.

#### **Betrieb eines USB-Datenträgers**

• Schließen Sie einen USB-Datenträger an die USB-Buchse an der Oberseite des Gerätes an.

#### **Kopfhörer anschließen**

• Stecken Sie den Stereo-Klinkenstecker eines Kopfhörers an den Kopfhöreranschluss auf der Rückseite des Gerätes.

#### *ACHTUNG!*

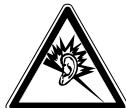

*Übermäßiger Schalldruck bei Verwendung von Kopfhörern kann zu Schäden am Hörvermögen und/oder zum Verlust des Hörsinns führen. Stellen Sie die Lautstärke vor der Wiedergabe auf den niedrigsten Wert ein.* 

# **Stromversorgung herstellen**

- Verbinden Sie den Stromversorgungsstecker des mitgelieferten Adapters (Modellnummer KSAS0241100200HE 11 V ⊕⊕→ 2 A) mit der **DC IN** Buchse am Gerät.
- Um die Stromversorgung einzuschalten, schalten Sie das Gerät mit dem Netzschalter an der Rückseite ein. Das Gerät befindet sich nun im Standby-Betrieb.
- Um das Gerät einzuschalten, bzw. wieder in den Standby-Betrieb zu schalten, drücken Sie die Taste VOLUME am Gerät oder die Taste **bauf der** Fernbedienung.

# **Bedienung**

Über das Hauptmenü können Sie alle Betriebsarten, sowie die Weckfunktion und die Einstellungen aufrufen.

Jeder Eintrag im Hauptmenü besitzt ein eigenständiges Untermenü.

Menülisten, die nicht vollständig auf dem Display aufgelistet, können über einen Scrollbalken am rechten Displayrand angezeigt werden.

# **Menüstruktur**

Das Radio hat folgende Menüstruktur:

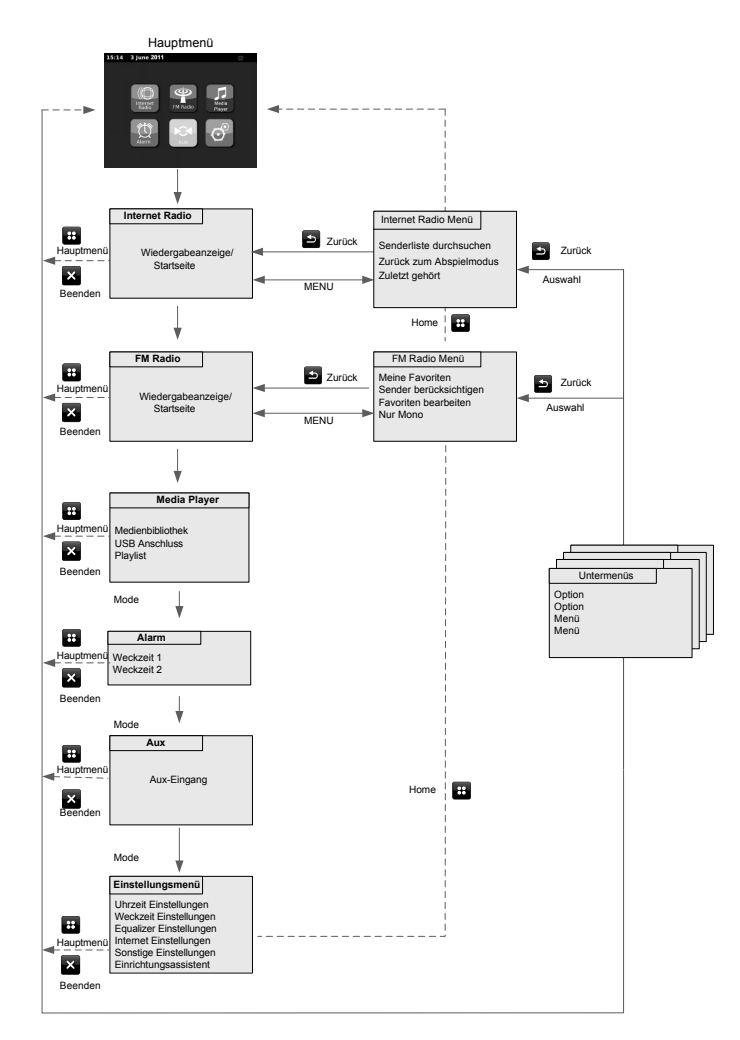

# **Bedienung in den Menüs**

Um einen Eintrag/eine Betriebsart auszuwählen, tippen Sie mit dem Finger auf den Eintrag/das Programmsymbol auf dem Bildschirm.

## **Symbole im Hauptmenü:**

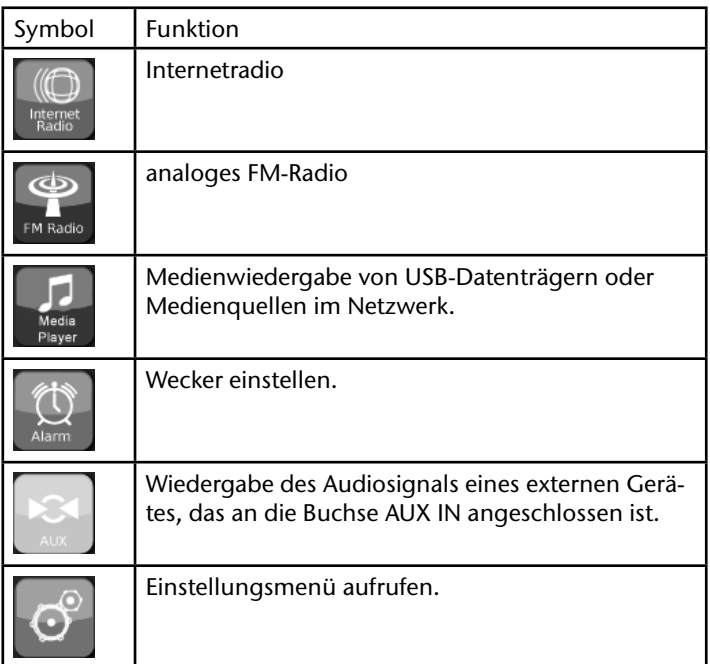

### **Wiedergabe-Symbole und Ihre Funktion**

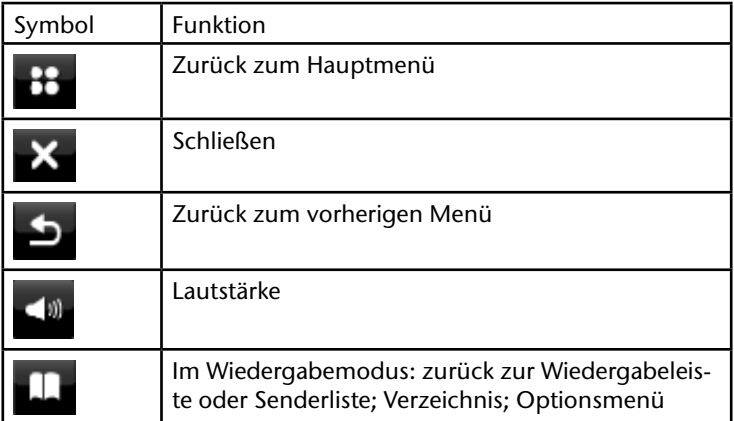

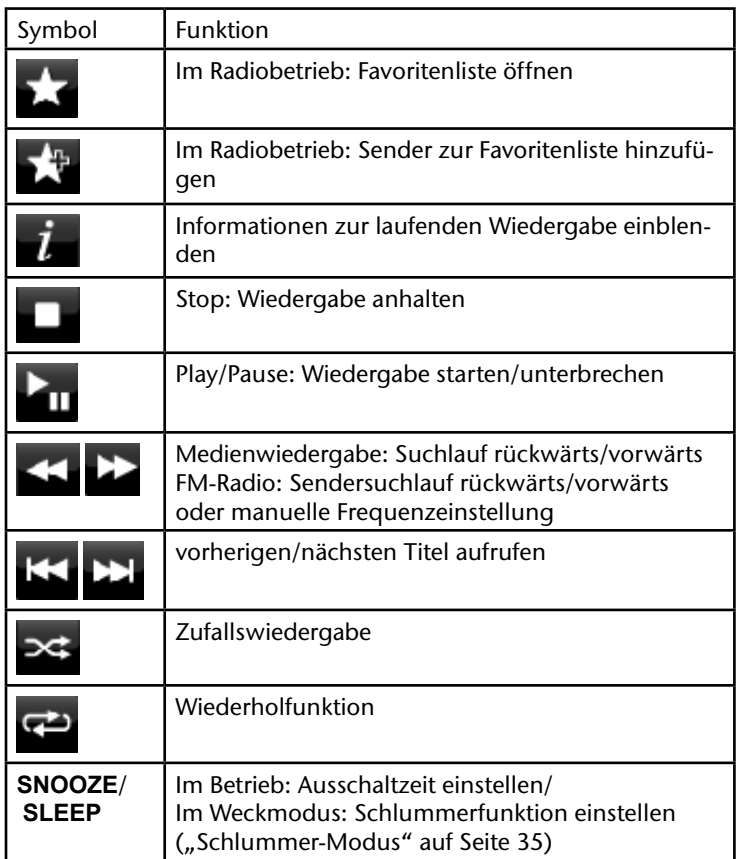

# **Konfi guration für das Internetradio**

Das Radio wird bei der Verbindung mit dem Internet an den Service vTuner angemeldet (siehe auch: www.vtuner.com). Sie empfangen dadurch über 15000 Radiosender weltweit. Bis zu 500 Sender können Sie in einer Favoritenliste speichern.

Sie können das Radio auf zwei Arten über einen Access Point zum PC mit dem Internet verbinden:

- Drahtlos im "WLAN-Modus": Die WiFi-Antenne des Radios empfängt die Signale Ihres DSL-Routers.
- Mit Kabel über den LAN-Anschluss des Radios im "LAN-Modus", sofern ein Ethernet-Netzwerk vorhanden ist.

Der PC braucht zum Empfang der Radiosender nicht eingeschaltet zu werden.

### **Notwendige Netzwerkeigenschaften**

Damit das Gerät als Internetradio funktioniert, muss das Netzwerk folgende Eigenschaften haben:

- Der für das Netzwerk eingesetzte Router muss eine DHCP-Server-Funktion besitzen, damit er dem Gerät im Netzwerk automatisch eine IP-Adresse zuweisen kann.
- Setzen Sie einen derart konfigurierten Router bereits ein, können Sie das Internetradio ohne Weiteres in das Netzwerk einbinden.

# **Konfi guration im WLAN-Modus**

#### *Für das Internetradio sind zwei Netzwerkkonfi gurationen möglich: im WLAN-Modus (drahtlos) oder im LAN-Modus (mit Ethernet-Kabel).*

• Die Werkseinstellung ist der WLAN-Modus. Wenn ein Ethernet-Kabel angeschlossen ist, startet das Gerät automatisch im LAN-Modus. Sie können diese Einstellungen auch nachträglich manuell über das Setup ändern.

#### *Wenn Sie über ein drahtloses 802.11b/g Netzwerk verfügen, ist der WLAN-Modus der direkte Weg, Ihr Radio mit dem Internet zu verbinden:*

- Schalten Sie das Radio einfach ein, und es sucht automatisch als kabelloser Netzwerk-Client alle verfügbaren APs (Access Points).
- Beim ersten Einschalten müssen Sie den AP bestätigen und ggf. den Schlüssel eingeben. Danach greift das Radio immer automatisch auf diesen AP zurück. Falls der AP nicht mehr gefunden wird, erfolgt eine entsprechende Meldung.

# **Konfiguration mit Verkabelung (LAN)**

Wenn Sie nicht über ein drahtloses Netzwerk 802.11b/g verfügen, sondern nur über ein verkabeltes Netzwerk 802.3, können Sie das Internetradio mit einem Netzwerk verbinden.

- Schalten Sie das Radio aus.
- Schließen Sie dann ein Ethernet-Kabel an die Buchse **LAN** an. Nach dem Einschalten wird das Radio automatisch als verkabelter Client erkannt

# **Der Setup-Assistent (Wizard)**

Nach dem erstmaligen Einschalten erscheint der Setup-Assistent. Über den Setup-Assistent können Sie alle wesentlichen Einstellungen zur Inbetriebnahme vornehmen.

Tippen Sie auf das Feld **Yes**., um den Assistenten zu starten

# **Sprache auswählen**

 Wählen Sie die Menüsprache über den Scrollbalken am Rand aus und tippen Sie auf den Eintrag, um die Sprache auszuwählen.

# **Zeitformat, Zeitsynchronisation und Zeitzone einstellen**

- Stellen Sie das Zeitformat für die Uhrzeitanzeige auf **24h** oder **12h** ein.
- Wählen Sie die Quelle für die Zeitsynchronisation. Bei der Zeitsynchronisation wird die Uhrzeit automatisch über **UKW** oder **Internet** eingestellt. Wenn Sie die Uhrzeit manuell einstellen wollen, wählen Sie den Eintrag "Keine".
- ▶ Wählen Sie anschließend die Zeitzone aus in der Sie sich befinden.
- Stellen Sie ein, ob die Sommerzeit verwendet werden soll.

# **WLAN-Region und WLAN-Netzwerk auswählen**

▶ Wählen Sie die WLAN-Region aus, in der Sie sich befinden.

Das Gerät sucht nun nach verfügbaren drahtlosen Netzwerken. Wird kein drahtloses Netzwerk gefunden, zeigt das Gerät die Meldung "Keine WLAN Netz**werke gefunden**" an. Überprüfen Sie in diesem Fall bitte, ob Ihr Router und das WLAN eingeschaltet sind.

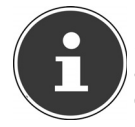

#### **HINWEIS!**

Stellen Sie sicher, dass der DHCP-Server Ihres Routers (Access Point) aktiviert ist. Anderenfalls müssen Sie die WLAN-Verbindung manuell konfigurieren, "Manuelle Einstellungen" auf Seite 34.

Das WLAN sollte die SSID aussenden. Wird die SSID nicht ausgesendet, müssen Sie das WLAN manuell konfigurieren, "Manuelle Einstellungen" auf Seite 34. Wählen Sie das Netzwerk aus, in dem Sie das Internetradio betreiben wollen.

### **Verbindung mit einem offenen Netzwerk**

Wählen Sie das entsprechende WLAN-Netzwerk aus, indem Sie auf den Eintrag des Netzwerknamens tippen. Der Verbindungsaufbau erfolgt automatisch.

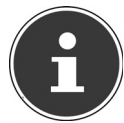

#### **HINWEIS!**

Sie können im Einstellungsmenü -> Interneteinstellungen das Netzwerk manuell konfigurieren.

# **Verbindung mit einem geschützten Netzwerk**

#### **WPS Verbindungstyp auswählen**

Wenn ein Netzwerk durch eine WEP- oder WPA-Verschlüsselung geschützt ist, erscheint zunächst die Abfrage zum Aufbau einer Verbindung über WPS (Wi-Fi Protected Setup).

Wenn der Router Ihres drahtlosen Netzwerks über eine WPS-Funktion verfügt, wählen Sie zunächst aus, ob die WPS-Verbindung über die Eingabe eines PIN-Codes oder über die WPS-Taste am Router hergestellt werden soll.

#### **WPS-Verbindung über PIN-Eingabe**

Im Display des Internetradios erscheint ein WPS-PIN. Geben Sie diesen PIN am Router ein und bestätigen Sie am Internetradio mit **OK**. Die WPS-Verbindung wird hergestellt.

#### **Verbindung über WPS-Taste**

Drücken Sie die WPS-Taste am Router und bestätigen Sie anschließend die Anzeige WPS-Taste am Internetradio mit **OK**. Die WPS-Verbindung wird hergestellt.

### **Verbindung über direkte Eingabe des Netzwerkschlüssels.**

Wenn Sie keine Verbindung über WPS aufbauen wollen, wählen Sie den Eintrag Kein WPS und geben Sie im anschließenden Dialog über die Bildschirmtastatur den Netzwerkschlüssel ein.

Bestätigen Sie die Eingabe, indem Sie auf das Häkchensymbol tippen.

# **Fertigstellen der WLAN-Verbindung**

- Die Verbindungsaufnahme startet. Das Gerät sollte jetzt eine Verbindung mit dem WLAN herstellen. Nachdem die Verbindung hergestellt wurde, erscheint die Meldung "**Setup-Assistent ist fertig.**". Bestätigen Sie die Anzeige mit **OK**.
- Ist das WLAN nicht erreichbar (z.B. gesperrt für neue WLAN-Geräte) erscheint die Fehlermeldung "Verbindungsaufbau nicht erfolg**reich**". Überprüfen Sie in diesem Fall die Einstellung Ihres WLAN-Routers.

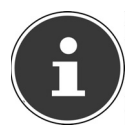

**HINWEIS!**

Das eingegebene Passwort (WEP/WPA-Schlüssel) wird gespeichert und muss nicht mehr eingegeben werden.

# **Internetradio als Media Client nutzen**

Ihr Internetradio unterstützt das UPnP-Protokoll "Universal Plug-and-Play" und DLNA (Digital Living Network Alliance).

Sie können Audiodateien auf Ihrem PC drahtlos an Ihr Internetradio übertragen, wenn eine UPnP-Software installiert ist. Über das UPnP/DLNA-Protokoll kann das Internetradio als Digital Media Renderer (DMR). So können Sie Musikdateien von UPnP/DLNA-kompatiblen Geräten auf dem Internetradio abspielen und z. B. die Lautstärke vom Computer aus einstellen.

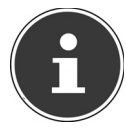

#### **HINWEIS!**

Das UPnP/DLNA-Protokoll steht unter Windows XP erst ab der Version von WindowsMediaplayer 11 zur Verfügung. Unter Windows 7 muss die UPnP-Verbindung zuvor am Computer bestätigt werden. Lesen Sie hierzu auch die entsprechenden Dokumentationen Ihres Betriebssystems!

# **Verbindung zwischen dem Internetradio und einem Media Server (NAS-Server, UPnP/DLNA kompatibler Server)**

Folgendermaßen verbinden Sie das Radio mit dem Media Server:

Öffnen Sie das Hauptmenü und wählen Sie den Eintrag Media Player.

Wählen Sie dort den Eintrag Medienbibliothek, um nach verfügbaren Medienservern zu suchen.

Das Radio startet den Initialisierungsprozess.

Nach ein paar Sekunden wird der Media Server-Name eingeblendet, sofern er gefunden wurde: "PC Name: Media Server-Name"

Wenn Sie den installierten Media Server mit dem Radio verbinden wollen, tippen Sie auf den Eintrag des Servers.

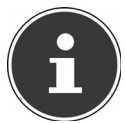

#### **HINWEIS!**

Gegebenenfalls müssen Sie die Verbindung auf Ihrem PC bestätigen und freigeben.

# **Musik hören**

Sie können mit Ihrem Internetradio Musik von verschiedenen Quellen hören: Internetradio, UKW-Radio, die Audio-Dateien auf Ihrem Computer und die Audio-Dateien von tragbaren USB-Datenträgern, sowie die Audiosignale externer Audiogeräte.

Im Folgenden werden die Wiedergabefunktionen des Radios mit den verschiedenen Audioquellen beschrieben.

# **Internetradio hören**

▶ Um Internetradio zu hören, wählen Sie den Eintrag "Internet Radio" im Hauptmenü oder drücken Sie die Taste  $\bigcirc$  auf der Fernbedienung. Sie können auch die Taste **MODE** auf der Fernbedienung drücken und anschließend mit den Pfeiltasten eine Betriebsart auswählen und mit **OK** bestätigen.

Das Gerät versucht eine Verbindung herzustellen. Dazu muss die Internetverbindung aktiviert sein.

Die Wiedergabe beginnt automatisch mit dem zuletzt gehörten Sender. Das Wiedergabemenü erscheint.

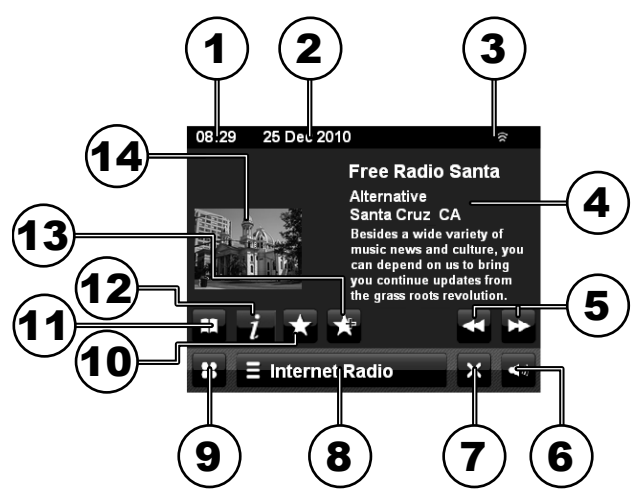

- 1) Uhrzeit
- 2) Datum
- 3) WLAN/LAN Verbindungsstatus
- 4) Name des Internet Radiosenders und Beschreibung
- 5) Bei Podcasts: Suchlauf rückwärts/vorwärts
- 6) Lautstärke
- 7) Zurück zum Hauptmenü
- 8) Internetradio Menü aufrufen
- 9) Zurück zum Hauptmenü
- 10) Favoritenliste aufrufen
- 11) Öffnen der letzten Auswahlliste
- 12) Informationen zum Sender anzeigen
- 13) Sender zur Favoritenliste hinzufügen
- 14) Titelbild des Radiosenders

### **Menü im Internetradio Modus**

Tippen Sie auf den Eintrag **Internet Radio**, um das Untermenü zu öffnen.

#### **Senderliste durchsuchen**

Die Liste der Radiosender vom Internet-Server anhand folgender Kriterien durchsuchen:

#### **Meine Favoriten**:

Sender aus der Favoritenliste auswählen

#### **[Region] Deutschland**:

Hier werden alle Sender der ausgewählten Region dem Genre nach aufgelistet **Sender**:

Hier können Sie alle verfügbaren Sender nach Land (**Länder**), , Popularität (**Populäre Sender**) oder Aktualität (**neue Sender**) aufl isten.

Um nach einem bestimmten Sender zu suchen, wählen Sie den Eintrag **<Sender suchen>** und geben Sie anschließend über die Bildschirmtastatur eine Suchzeichenfolge ein, mit der der Sendername beginnt.

Tippen Sie anschließend auf das Lupensymbol, um die Suche nach Sendern zu starten, deren Name mit dieser Suchzeichenfolge beginnt.

#### **Podcasts**:

Hier können Sie alle Podcasts nach Genre und Land auflisten

#### **Meine hinzugefügten Radiostationen**:

Hier erscheinen die Radiosender, die Sie über die Webseite http://internetradio. medion.com hinzugefügt haben.

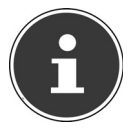

#### **HINWEIS!**

Sie können sich kostenlos über die Webseite http://internetradio. medion.com anmelden. Dort können Sie Ihr Internetradio anhand des Zugriffscodes registrieren. Den Zugriffscode erhalten Sie im folgenden Menüpunkt "**Sonstiges**". Über die Webseite können Sie Gruppen für Favoritenlisten erstellen, Neue Internetradiosender für Ihr Internetradio hinzufügen und ihre Senderlisten mit anderen Internetradios synchronisieren.

#### **Meine gespeicherten Podcasts**:

Wenn Sie Podcasts über die Webseite http://internetradio.medion.com gespeichert haben, können Sie diese hier aufrufen.

#### **Sonstiges**:

Wählen Sie diesen Eintrag, um den Zugriffscode für ihr Internetradio zu erhalten, mit dem Sie sich auf der Webseite http://internetradio.medion.com anmelden können.

#### **Zurück zum Abspielmodus**

Untermenü verlassen und das Wiedergabemenü aufrufen.

#### **Zuletzt gehört**

Ruft den zuletzt wiedergegebenen Radiosender auf

# **FM-Radio hören**

▶ Um FM-Radio zu hören, wählen Sie den Eintrag "FM Radio" im Hauptmenü oder drücken Sie die Taste **FM** auf der Fernbedienung. Sie können auch die Taste **MODE** auf der Fernbedienung drücken und anschließend mit den Pfeiltasten die Betriebsart auswählen und mit **OK** bestätigen.

Das Wiedergabemenü erscheint.

In der Kopfzeile werden die Informationen zu Mono-/Stereoempfang, Informationen des Radio Data Systems und Signalstärke eingeblendet. Der Zeiger markiert die eingestellte Frequenz. Sendet der Sender Radio Data System Informationen, wird nach kurzer Zeit der Sendername sowie weitere Informationen angezeigt.

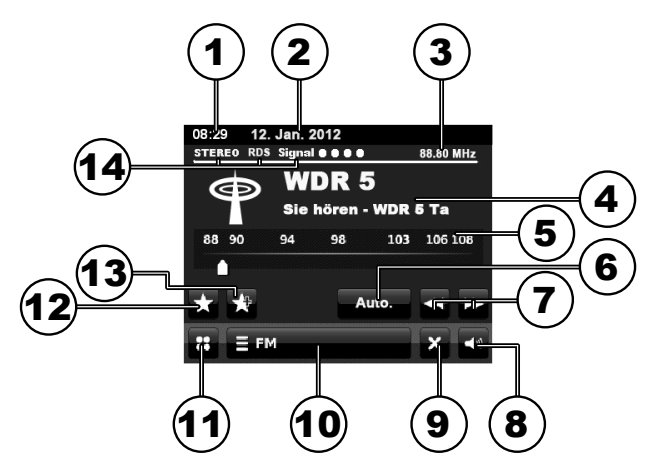

- 1) Uhrzeit
- 2) Datum
- 3) Senderfrequenz
- 4) Sendername und Informationen des Radio Data System
- 5) Frequenzskala
- 6) Automatischer/Manueller Suchlauf
- 7) Sendersuchlauf rückwärts/vorwärts
- 8) Lautstärke
- 9) Zurück zum Hauptmenü
- 10) FM-Radio Menü aufrufen
- 11) Zurück zum Hauptmenü
- 12) Favoritenliste aufrufen
- 13) Sender zur Favoritenliste hinzufügen
- 14) Anzeigen Stereo-/Monoempfang, Radio Data System und Signalstärke

### **Automatische Senderwahl**

▶ Tippen Sie auf den Button AUTO. und legen Sie mit den Tasten **≤1** und **≥** die Tune-Richtung fest, um die Sendersuche zu starten.

Der Suchlauf hält beim ersten gefundenen Sender mit ausreichend starkem Signal an. Für die Einstellung schwächerer Sender benutzen Sie die manuelle Senderwahl.

### **Manuelle Senderwahl**

Deaktivieren Sie die automatische Sendersuche, indem Sie auf den Button

**AUTO.** tippen und stellen Sie mit den Tasten **KL** und **De** die Frequenz ein. Das Display zeigt Frequenz an. Jeder Tastendruck verändert die Frequenz in 50 kHz-Schritten.

• Sie können die Frequenz auch einstellen, indem Sie auf den Zeiger der Frequenzskala tippen.

### **Sender speichern**

Sie können bis zu 20 Radiosender in einer Favoritenliste speichern.

- Stellen Sie den gewünschten Sender ein.
- $\triangleright$  Tippen Sie auf den Button  $\mathbf{L}^{\mathbf{L}}$ , um den Sender zur Favoritenliste hinzuzufügen.

### **HINWEIS!**

Die gespeicherten Sender bleiben auch nach einem Stromausfall erhalten.

### **Sender aus der Favoritenliste wiedergeben**

- $\triangleright$  Tippen Sie auf den Button  $\blacksquare$ , um die Favoritenliste aufzurufen.
- ▶ Tippen Sie auf einen Sender in der Liste, um ihn wiederzugeben.

Sie können einen als Favoriten gespeicherten Sender auch mit den Zifferntasten der Fernbedienung anwählen.

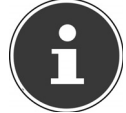

#### **HINWEIS!**

Ist auf dem Speicherplatz in der Favoritenliste kein Sender eingetragen, erscheint der Eintrag **<Leer>** bzw. die Anzeige **"Kein Favorit!"**.

### **Menü im FM-Radiomodus**

Tippen Sie auf den Eintrag **FM**, um das Untermenü zu öffnen.

#### **Meine Favoriten**

Über diesen Eintrag können Sie die Favoritenliste aufrufen.

#### **Sender berücksichtigen**

• Tippen Sie auf den Eintrag und stellen Sie die Funktion auf **Starke**, wenn das Radio nur Sender mit einem starken Signal finden soll;

• Stellen Sie die Funktion auf **Alle**, wenn das Radio auch Sender mit einem schwachen Signal finden soll.

#### **Favoriten bearbeiten**

Wählen Sie diesen Eintrag, um Sender in der Favoritenliste zu bearbeiten.

- ▶ Tippen Sie auf die Pfeilbuttons, um den Sender in der Liste nach unten und oben zu verschieben.
- ▶ Tippen Sie auf das Mülltonnen-Symbol, um den Sender aus der Liste zu löschen.

#### **Nur Mono**

- Stellen Sie diesen Eintrag auf **Ja**, wenn Radiosender in Mono wiedergegeben werden sollen. Verwenden Sie diese Einstellung bei schwachem Empfang.
- Stellen Sie den Eintrag auf **Nein**, wenn Radiosender in Stereo wiedergegeben werden sollen.

# **Audiodateien aus dem Netzwerk/ von USB-Datenträgern hören**

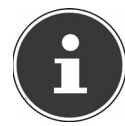

#### **HINWEIS!**

Das Internetradio unterstützt Musikdateien im Format MPS, WMA und FLAC. Mit DRM kopiergeschützte Dateien werden nicht unterstützt.

Um Audiodateien aus dem Netzwerk oder von einem USB-Datenträger zu hören, wählen Sie im Hauptmenü die Funktion "Media Player" oder drücken Sie die Taste  $\Box$  auf der Fernbedienung. Sie können auch die Taste MODE auf der Fernbedienung drücken und anschließend mit den Pfeiltasten die Betriebsart auswählen und mit **OK** bestätigen.

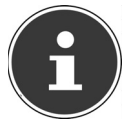

#### **HINWEIS!**

Um Audiodateien vom Netzwerk über das Radio auszugeben, müssen Sie eine Media-Server-Software installieren ("Internetradio als Media Client nutzen" auf Seite 22).

Um Audiodateien von einem USB-Datenträger wiederzugeben, schließen Sie einen USB-Datenträger an den USB-Anschluss an.

- Wählen Sie aus, ob die Musikdateien aus einer freigegebenen **Medienbibliothek**, von einem USB-Datenträger (**USB-Anschluss**) oder einer **Playlist** aus dem Netzwerk wiedergeben wollen.
- Wenn Sie einen USB-Datenträger anschließen, wechselt das Gerät automatisch in den Music Player Modus und es erscheint die Abfrage "**USB Gerät angeschlossen Ordner öffnen?**".
- Bestätigen Sie mit **Ja**, um den Inhalt des USB-Datenträgers direkt zu öffnen.

### **Medienbibliothek**

 Bestätigen Sie den Eintrag **Medienbibliothek**, um direkt nach Medienquellen im Netzwerk zu suchen.

Das Internetradio sucht nach freigegebenen Medien und Verzeichnissen und listet diese anschließend auf.

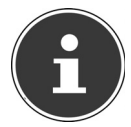

#### **HINWEIS!**

Der Suchvorgang kann einige Zeit in Anspruch nehmen. Nach Beendigung des Suchlaufs wählen Sie die gewünschte Medienquelle aus.

- Suchen Sie die Musiktitel anschließend nach den angegebenen Kategorien wie z. B. **Album** oder **Genre** aus.
- Um alle Musiktitel der Medienquelle aufzulisten, wählen Sie den Eintrag **Alle** Musiktitel aus.
- ▶ Sie können Titel auch mit Hilfe von Suchzeichen suchen, indem Sie den Eintrag **<Search>** auswählen. Geben Sie anschließend über die Bildschirmtastatur eine Suchzeichenfolge ein. Tippen Sie anschließend auf das Lupensymbol, um die Suche nach Sendern zu starten, die diese Suchzeichenfolge enthalten durch.

Nachdem Sie einen Titel ausgewählt haben, wird dieser wiedergegeben und das Wiedergabemenü erscheint.

### **USB Anschluss**

 Bestätigen Sie den Eintrag **USB Anschluss**, um die Verzeichnisse auf einem USB-Datenträger nach Musiktiteln zu durchsuchen.

Nachdem Sie einen Titel ausgewählt haben, wird dieser wiedergegeben und das Wiedergabemenü erscheint.

**Wiedergabemenü bei der Wiedergabe von Audiodateien mit dem Media Player**

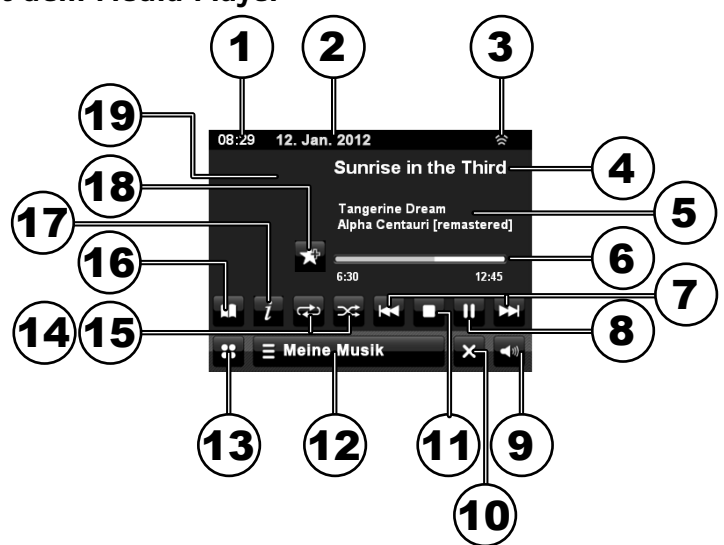

- 1) Uhrzeit
- 2) Datum
- 3) WLAN/LAN Verbindungsstatus
- 4) Titel
- 5) Albumname
- 6) Wiedergabeleiste mit aktueller Spielzeit und Spielzeit gesamt
- 7) Vorherigen/Nächsten Titel aufrufen
- 8) Play/Pause: Wiedergabe fortsetzen/ unterbrechen
- 9) Lautstärke
- 10) Zurück Zum Hauptmenü
- 11) STOP: Wiedergabe anhalten
- 12) Meine Musik Menü aufrufen
- 13) Zurück zum Hauptmenü
- 14) Wiederholfunktion einstellen
- 15) Zufallswiedergabe einstellen<br>16) Zurück zur Auswahlliste
- Zurück zur Auswahlliste
- 17) Dateiinformationen anzeigen
- 18) Aktuellen Titel zur Playlist hinzufügen
- 19) Albumcover (falls vorhanden)

### **Wiedergabefunktionen**

#### **Wiedergabe starten/unterbrechen**

- $\triangleright$  Tippen Sie auf den Button  $\overline{u}$  , um die Wiedergabe zu unterbrechen/fortzusetzen. Die Anzeige wechselt je nachdem, ob die Wiedergabe läuft oder unterbrochen ist.
- ► Tippen Sie auf die Buttons **KH** und **DH**, um den vorherigen/nächsten Titel im aktuellen Ordner wiederzugeben.
- Halten Sie den Finger länger auf einem der Buttons, um einen Titelsuchlauf rückwärts/vorwärts in 2-, 4-, 8-, 16- und 32-facher Geschwindigkeit zu starten. Wenn die gesuchte Position im Titel erreicht ist, nehmen Sie den Finger wieder

vom Button, um zur normalen Wiedergabegeschwindigkeit zurückzukehren.

#### **Zufallswiedergabe einstellen**

 $\triangleright$  Tippen Sie während der Wiedergabe auf den Button  $\approx$ , um alle Titel im aktuellen Ordner in zufälliger Reihenfolge wiederzugeben.

#### **Wiederholfunktion einstellen**

 $\triangleright$  Tippen Sie auf den Button  $\mathbb{Z}$ , um die Wiedergabe der Titel im aktuellen Ordner oder der aktuellen Playlist endlos zu wiederholen.

#### **Titel zur Playlist hinzufügen**

► Tippen Sie auf den Button **in Button in den aktuell gespielten Titel zur Playlist** hinzuzufügen.

### **Menü im Meine Musik- Modus**

Tippen Sie auf den Eintrag **FM**, um das Untermenü zu öffnen.

#### **Wiederholen**

▶ Stellen Sie den Eintrag auf **Ja**, um die Wiederholfunktion einzuschalten.

#### **Shuffl e**

Stellen Sie diesen Eintrag auf **Ja**, um die Zufallswiedergabe einzuschalten.

#### **Zu meiner Playlist hinzufügen**

- ▶ Tippen Sie auf diesen Eintrag und wählen Sie anschließend aus der Titelliste einen oder mehrere Titel aus, den Sie zur Playlist hinzufügen wollen.
- Tippen Sie auf das Plus-Symbol, um den Titel zur Playlist hinzuzufügen.
- $\triangleright$  Tippen Sie auf den Button  $\triangleright$ , um zurück zum Menü zu gelangen.

#### **Playlist leeren**

 Tippen Sie auf diesen Eintrag und bestätigen Sie die anschließende Abfrage mit **Ja**, um die aktuell verwendete Playlist zu löschen.

#### **Zurück zum Abspielmodus**

Tippen Sie auf diesen Eintrag, um zurück zum Wiedergabemenü zu gelangen.

# **Wecker einstellen (Menü Alarm)**

Wählen Sie im Hauptmenü die Funktion "Alarm". Sie können auch die Taste **MODE** auf der Fernbedienung drücken und anschließend mit den Pfeiltasten die Betriebsart auswählen und mit **OK** bestätigen.

# **Weckzeit 1 und 2**

Wählen Sie eine der beiden Weckzeiten aus, um sie einzustellen:

### **Aktivieren**

Stellen Sie hier ein, wie der Wecker sich einschalten soll:

- Wählen Sie **Aus**, um den Alarm zu deaktivieren.
- Wählen Sie **Täglich**, **Einmal**, **Wochenende** oder **Wochentags**, um den Alarm zu aktivieren.

### **Uhrzeit**

Stellen Sie hier die Uhrzeit ein, zu der sich Wecker einschalten soll.

### **Modus**

Stellen Sie hier den Modus für den Wecker ein:

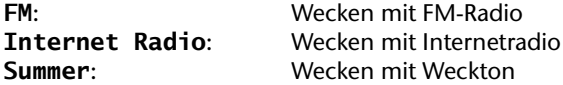

### **Meine Favoriten**

Wenn Sie unter Modus das FM-Radio (**FM**) ausgewählt haben erscheint der Eintrag **Meine Favoriten**.

 Stellen Sie hier ein, ob sich der Wecker mit dem zuletzt wiedergegebenen Sender einschalten soll (**Zuletzt gehört**) oder wählen Sie einen Sender von der Liste der 20 Speicherplätze aus.

### **Lautstärke**

Stellen Sie hier die Lautstärke ein, mit der sich der Wecker einschalten soll.

# **Audiosignale externer Geräte wiedergeben (Menü AUX)**

An der Rückseite des Geräts befindet sich der Audioeingang (AUX).

- Verbinden Sie die Buchse **AUX** über das 3,5 mm Audiokabel mit dem Audioausgang eines externen Gerätes, um das Audiosignal am Internetradio auszugeben.
- Wählen Sie anschließend das Menü **AUX** aus. Sie können auch die Taste **MODE** auf der Fernbedienung drücken und anschließend mit den Pfeiltasten die Betriebsart auswählen und mit **OK** bestätigen.

Die Audiosignale des externen Geräts werden nun über die Lautsprecher des Internetradios wiedergegeben.

# **Einstellungen im Menü "Einstellungsmenü"**

Im Menü System Settings können Sie sämtliche Geräte- und Netzwerkeinstellungen für Ihr Internetradio vornehmen.

Wählen Sie im Hauptmenü den Button <sup>6</sup>. Sie können auch die Taste MODE auf der Fernbedienung drücken und anschließend mit den Pfeiltasten die Betriebsart auswählen und mit **OK** bestätigen

# **Uhrzeit Einstellungen**

# **Zeitzone**

Stellen Sie hier die Zeitzone ein, in der Sie das Gerät betreiben.

## **Sommerzeit verwenden**

Stellen Sie hier ein, ob aktuell die Sommerzeit verwendet werden soll.

# **Zeitquelle**

 Wählen Sie die Quelle für die Zeitsynchronisation. Bei der Zeitsynchronisation wird die Uhrzeit automatisch über UKW oder Internet eingestellt. Wenn Sie die Uhrzeit manuell einstellen wollen, wählen Sie den Eintrag "Keine"

# **Manuelles Setup**

Wenn Sie keine Quelle für die Zeitsynchronisation verwendet haben, können Sie hier Uhrzeit und Datum manuell einstellen.

# **Uhrzeitformat**

Stellen Sie hier das Zeitformat für die Uhrzeitanzeige auf **24h** oder **12h** ein.

# **Weckzeit Einstellungen**

# **Weckzeit 1 und 2**

Stellen Sie hier die Weckzeiten 1 und 2 ein, wie unter "Wecker einstellen (Menü Alarm)" auf Seite 31 beschrieben.

# **Equalizer Einstellungen**

Hier können Sie vordefinierte Klangformate auswählen oder ein eigenes erstellen.

Wählen Sie eines der Klangformate aus:

**Normal**, **Klassik**, **Jazz**, **Pop**, **Rock**, **Sprache** oder **Benutzerdefiniert** Die Klangeinstellung wird sofort übernommen.

• In der Einstellung **Benutzerdefiniert** können Sie eine eigene Einstellung für den Klang vornehmen.

# **Internet Einstellungen**

### **Netzwerk Assistent**

Wählen Sie diesen Eintrag, um die Suche nach Netzwerken zu starten.

 Geben Sie anschließend den WEP/WPA Schlüssel ein, um das Gerät mit dem drahtlosen AP zu verbinden.

# **Einstellungen für WPS Taste**

Wenn der Router Ihres drahtlosen Netzwerks über eine WPS-Funktion verfügt, wählen Sie diesen Eintrag aus, um direkt eine WPS-Verbindung herzustellen.

 Drücken Sie die WPS-Taste am Router und bestätigen Sie das Fenster mit **OK**, um die WPS-Verbindung herzustellen.

### **Netzwerk Profi le**

Wählen Sie diesen Eintrag aus, um die Liste der Netzwerke anzuzeigen, mit denen das Internetradio automatische eine Verbindung herstellen kann oder wählen Sie den Eintrag Netzwerkassistent, um direkt nach verfügbaren Netzwerken zu suchen.

▶ Tippen Sie auf das Mülltonnensymbol neben dem Eintrag eines Netzwerkes, um es aus der Liste zu entfernen.

### **Manuelle Einstellungen**

Hier können Sie manuell nach einem kabellosen oder kabelgebundenem Netzwerk (Ethernet) suchen:

- Geben Sie an, ob der DHCP-Server des Netzwerks **ein** oder **aus**geschaltet ist.
- Wenn Sie den Eintrag **Ethernet Netzwerk hinzufügen** gewählt haben, versucht das Internetradio nun eine Verbindung zum Internet über die LAN-Schnittstelle herzustellen.
- Geben Sie die Netzwerkkennung (**SSID**) an, über die der AP im Netzwerk gefunden werden kann.
- Geben Sie anschließend die Verschlüsselung an, die das Netzwerk verwendet. Wenn keine Verschlüsselung eingestellt ist, wählen Sie den Eintrag **Offen**.
- Wenn Sie eine Verschlüsselung ausgewählt haben (**Vordefiniert (WEP)**), **WPA**, oder **WPA2**) geben Sie anschließend den Netzwerkschlüssel über die Bildschirmtastatur ein und bestätigen Sie, indem Sie das Häkchensymbol antippen.

Das Internetradio versucht nun anhand der angegebenen Daten eine Verbindung zum Internet über das drahtlose Netzwerk herzustellen.

# **Aktuelle Einstellungen**

Hier können Sie das aktuell verbundene Netzwerk einsehen, sowie die MAC-Adressen des LAN- und des WLAN-Adapters ablesen.

# **WLAN-Region**

Hier können Sie eine andere WLAN-Region auswählen, als die zuvor im Assistenten angegebene.

# **Sonstige Einstellungen**

# **Sprache**

Stellen Sie hier die Sprache ein, die in den Menüs verwendet werden soll.

### **Schlummerfunktion**

Stellen Sie hier die Schlummerzeit ein. Die Schlummerzeit ist die Zeit, die nach dem Drücken der Schlummertaste **SNOOZE/SLEEP** bis zum Wiedereinschalten des Weckers vergeht.

### **Vereinfachte Anzeige**

Stellen Sie hier ein, nach welcher Zeitspanne das Wiedergabemenü ausgeblendet und die Uhrzeit bzw. eine vereinfachte Ansicht der Wiedergabe angezeigt werden soll.

### **Schlummer-Modus**

Stellen Sie hier ein, nach welcher Zeit sich das Internetradio nach Drücken der Schlummertaste **SNOOZE/SLEEP** ausschalten soll.

### **Standby Beleuchtung aus**

Stellen Sie hier ein, für wie lange das Display beleuchtet sein soll, nachdem das Gerät in den Standby-Modus geschaltet wurde.

# **FW Aktualisierung**

Stellen Sie diese Funktion auf **Aktiviert**, wenn das Internetradio selbstständig nach neuer Firmware im Internet suchen soll.

### **Nach Aktualisierungen suchen**

Tippen Sie auf diesen Eintrag, um jetzt nach einer verfügbaren, aktuelleren Firmware zu suchen.

### **Display Beleuchtung**

Stellen Sie hier die Displayhelligkeit für den Betrieb und den Standby-Betrieb ein.

### **Firmware Version**

Hier können Sie die Versionsnummer der aktuell verwendeten Firmware ablesen.

# **Werkszustand (Reset)**

Bestätigen Sie die folgende Abfrage mit **Ja**, um das Gerät auf die Werkseinstellungen zurückzusetzen.

# **UPnP Gerätename**

Hier erscheint der UpnP-Gerätename, mit dem das Internetradio auf anderen UPnP-Geräten zu sehen ist. Sie können über die Bildschirmtastatur einen anderen Namen vergeben.

Bestätigen Sie den neuen Namen, indem Sie auf das Häkchensymbol tippen.

# **Einrichtungsasssistent**

Hier können Sie den Setup-Assistenten aufrufen und ausführen wie unter "Der Setup-Assistent (Wizard)" auf Seite 20 beschrieben.

# **Zurücksetzen des Gerätes bei Fehlfunktion (Reset-Funktion)**

Sollte das Gerät aufgrund elektrostatischer Aufladung oder wegen eines Systemabsturzes nicht mehr ordnungsgemäß funktionieren, können Sie das Gerät zurück setzen, indem Sie es vorübergehend vom Netz trennen und anschließend einen Reset ausführen.

#### **So setzen Sie die Firmware des Gerätes zurück:**

- Schalten Sie das Gerät mit dem Netzschalter an der Geräterückseite aus.
- Halten Sie nun die Tasten **MUTE** und **VOLUME/STANDBY** an der Oberseite des Internetradios gedrückt und schalten Sie gleichzeitig das Gerät mit dem Netzschalter an der Rückseite ein.

Der Button **Factory Reset** wird angezeigt.

- Tippen Sie auf den Button **Factory Reset** und bestätigen Sie die anschließende Abfrage mit **OK**, um das Gerät jetzt zurückzusetzen.
- Wenn Sie das Gerät nicht zurücksetzen wollen, wählen Sie den Eintrag **Cancel** aus und schalten Sie das Gerät danach mit dem Netzschalter aus, bevor Sie es wieder in Betrieb nehmen.

# **Fehlersuche**

### **Allgemein**

#### **Die Fernbedienung funktioniert nicht.**

- Sind die Batterien richtig eingelegt?
- Befinden Sie sich zu weit vom Radio entfernt?
- Ist der Weg zwischen Fernbedienung und Infrarotsensor frei?
- Ist die Fernbedienung auf den Sensor gerichtet?

#### **Das Display bleibt schwarz.**

- Ist der Netzadapter an beiden Seiten richtig angeschlossen?
- Ist der Netzschalter eingeschaltet?

#### **Der gewählte Sender kann nicht gehört werden.**

- Sie müssen die Senderwahl bestätigen
- Haben Sie vielleicht **MUTE** gedrückt?
- Prüfen Sie die Lautstärkeeinstellung.
- Prüfen Sie die Netzwerkkonfiguration.
- Ist eventuell ein Kopfhörer angeschlossen? Der Lautsprecher ist dann stummgeschaltet.

#### **Der UKW-Empfang ist gestört.**

• Richten Sie die Antenne so aus, dass Sie ein klares Signal empfangen.

#### **Kein Zugang zum Internetradio.**

- Prüfen Sie den Wlan-Router bzw. die Verbindungen.
- Kein Zugang vom PC als AP (Media Server) zum Radio.
- Ist das WLAN-Netzwerk vielleicht verschlüsselt? In diesem Fall müssen Sie den Schlüssel eingeben. Beachten Sie hierzu auch die Freigabeeinstellungen auf dem PC.

#### **Der Alarm geht nicht an.**

• Überprüfen Sie die Alarmeinstellung.

#### **Problem bei der Verbindung zum Router.**

- Es ist kein DHCP-Server aktiviert. Überprüfen Sie die Einstellungen des Routers.
- Es wurde ein falscher Verschlüsselungsalgorithmus des Netzwerkes eingeben.
- Der LAN-Anschluss oder das WiFi-Modul sind defekt.

#### **Keine Verbindung zum vTuner-Server.**

- Der Internetzugang ist blockiert. Versuchen Sie es später.
- vTuner-Server ist nicht in Betrieb oder überlastet.

#### **Der Anmeldevorgang ist fehlgeschlagen.**

- Der Streamer des Radiosenders ist nicht verfügbar oder überlastet.
- Das Internetradio unterstützt den Servicetyp des Radiosenders nicht.
- Probleme mit dem Internet-Buffer. Die Bandbreite reicht für stabile Datenströme nicht aus.
- Das Internetradio hat normal gebootet, kann aber keine IP-Adresse empfangen.
- Kein DHCP-Server aktiviert. Prüfen Sie die Router-Einstellungen.
- Falscher WiFi-Verschlüsselungsalgorithmus eingegeben.
- Die Netzwerkschnittstellen sind nicht in Ordnung.

# **Benötigen Sie weitere Unterstützung?**

Wenn die Vorschläge in den vorangegangenen Abschnitten Ihr Problem nicht behoben haben, nehmen Sie bitte Kontakt mit uns auf. Sie würden uns sehr helfen, wenn Sie uns folgende Informationen zur Verfügung stellen:

- Welche externen Geräte sind angeschlossen?
- Welche Meldungen erscheinen auf dem Bildschirm?
- Bei welchem Bedienschritt ist das Problem aufgetreten?
- Welche Schritte haben Sie zur Lösung des Problems bereits unternommen?
- Wenn Sie bereits eine Kundennummer erhalten haben, teilen Sie uns diese mit.

# **Reinigung**

Die Lebensdauer des Gerätes können Sie durch folgende Maßnahmen verlängern:

- Ziehen Sie vor dem Reinigen immer den Netzadapter und alle Verbindungskabel.
- Verwenden Sie keine Lösungsmittel, ätzende oder gasförmige Reinigungsmittel.
- Reinigen Sie das Gerät mit einem weichen, fusselfreien Tuch.

Bitte bewahren Sie das Verpackungsmaterial gut auf und benutzen Sie ausschließlich dieses, um das Gerät zu transportieren.

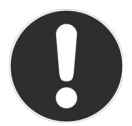

#### **ACHTUNG!**

**Es befi nden sich keine zu wartenden oder zu reinigenden Teile innerhalb des Gerätes.**

# **Entsorgung**

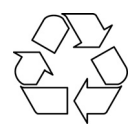

### **Verpackung**

Ihr Gerät befindet sich zum Schutz vor Transportschäden in einer Verpackung. Verpackungen sind Rohstoffe und somit wiederverwendungsfähig oder können dem Rohstoffkreislauf zurückgeführt werden.

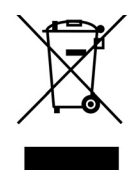

### **Gerät**

Werfen Sie Ihr Gerät am Ende seiner Lebenszeit keinesfalls in den normalen Hausmüll! Erkundigen Sie sich bei Ihrer Stadt- oder Gemeindeverwaltung nach einer umwelt- und sachgerechten Entsorgung.

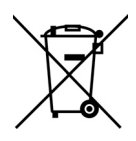

### **Batterien**

Verbrauchte Batterien gehören nicht in den Hausmüll. Die Batterien können zur Entsorgung bei einer Sammelstelle für Altbatterien oder im Fachhandel abgegeben werden.

# **Technische Daten**

# **Netzadapter**

Modell: 
KSAS0241100200HE<br>
Hersteller: 
Ktec. China

# **Fernbedienung**

Batterie für

# **Gerät**

Standby-Stromaufnahme: <2 W Nennleistung: 2 x 5 W RMS Abmessungen: ca. 34,0 x 14,5 x 10,5 cm Gewicht: Ca. 1,8 kg

# **Anschlüsse**

Netzadaptereingang:  $11 \vee \frac{1}{2}$  2 A Ethernet-Port (LAN) RJ-45 Kopfhörer: 3,5 mm-Stereoklinke AUX: 3,5 mm Stereoklinke LINE OUT: Stereo Cinch<br>
LISB-Anschluss: Stereo Cinch<br>
LISB 2.0 DC

### **WLAN**

Frequenzbereich: 2,4 GHz Wifi Standard: 802.11 b/g Verschlüsselung: WEP/WPA

# **Radio**

Frequenzbereich FM: 87,5 – 108 MHz

### **Sonstiges**

#### **UPnP**

DMP (Lokaler Renderer, Lokaler Steuerungspunkt) ECP (Steuerbar über einen externen Steuerungspunkt)

#### **DLNA**

Ja, Version 1.5 (DMP, DMP)

Ktec, China Eingangsspannung: AC 100 – 240 V ~ 50/60 Hz 0,6 A Ausgangsspannung: 11 V  $\rightarrow$  2 A  $\oplus$   $\oplus$   $\ominus$ 

Fernbedienung: Knopfzelle 3 V Typ CR2025

USB 2.0, DC 5 V **300** mA Antennenanschluss: 3,5 mm Klinkenbuchse

Reichweite: Innen ca. 35 – 100 m / Aussen ca. 100 – 300 m

#### **Technische und optische Änderungen sowie Druckfehler vorbehalten.**

Copyright © 2011 Alle Rechte vorbehalten.

Dieses Handbuch ist urheberrechtlich geschützt. Alle Rechte vorbehalten. Vervielfältigung in mechanischer, elektronischer und jeder anderen Form ohne die schriftliche Genehmigung des Herstellers ist verboten. Das Copyright liegt bei der Firma MEDION®.

# **Konformitäts- und Lizenzinformationen**

Dieses Gerät erfüllt die grundlegenden Anforderungen und relevanten Vorschriften der Ökodesign Richtlinie 2009/125/EG (Verordnung 1275/2008).

#### **Konformitätsinformation nach R&TTE**

Hiermit erklärt die MEDION AG, dass sich diese Geräte in Übereinstimmung mit den grundlegenden Anforderungen und den übrigen einschlägigen Bestimmungen der Richtlinie 1999/5/EG befinden. Vollständige Konformitätserklärungen sind erhältlich unter www.medion.com/conformity.

# $C \in \mathbb{C}$

Bitte betreiben Sie das Gerät in Frankreich nur innerhalb von Gebäuden!

# **Lizenzvereinbarungen für Endanwender**

#### **Audioprodukte zur Verwendung mit Internetradio**

Dieses Dokument ist Eigentum von MEDION. Ohne die schriftliche Genehmigung von MEDION darf es weder kopiert noch darf sein Inhalt offengelegt werden. Sämtliche Dritte, denen dieses Dokument ausgehändigt wird, müssen eine Geheimhaltungsvereinbarung unterzeichnen.

Dieses Dokument ersetzt sämtliche vorherigen Ausführungen. MEDION, die Anbieter der Online-Inhalte und die Portaldienste behalten sich das Recht vor, in Übereinstimmung mit ihrem jeweiligen Grundsatz der kontinuierlichen Verbesserung an den Produkten, Diensten und Dokumentationen unangekündigt Änderungen vorzunehmen.

MEDION übernimmt keinerlei Haftung für Verluste, die vermeintlich aus der Nutzung dieses Dokuments oder zugehöriger Produkte entstanden sind.

Audiokodiertechnik MPEG Layer-3: lizenziert vom Fraunhofer IIS und von Thomson. http://www.iis.fraunhofer.de/bf/amm/index.jsp

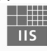

Fraunhofer Institut

Integrierte Schaltungen

Dieses Produkt enthält Software. Sie verfügen über das einfache, nicht übertragbare Recht zur Nutzung der Software lediglich in Form des Objektcodes und nur zum Betreiben des Produkts.

Die Rechte am geistigen Eigentum der in diesem Produkt enthaltenen Software verbleiben bei der sie bereitstellenden Vertragspartei (bzw. beim jeweiligen Lizenzgeber). Alle ihre Rechte bleiben vorbehalten.

Es ist Ihnen strengstens untersagt, den Quellcode der in diesem Produkt enthaltenen Software zu verändern, zu übersetzen, per Reverse Engineering zu rekonstruieren, zu dekompilieren, zu disassemblieren oder in anderer Weise zu ermitteln oder aber auf anderem Wege die Funktionsweise der in diesem Produkt enthaltenen Software nachzubilden, soweit diese Beschränkung gemäß geltendem Recht nicht ausdrücklich unzulässig ist.

Wir übernehmen keinerlei Gewähr für die Funktions- oder Leistungsfähigkeit der Software, und weder wir noch unsere Lieferanten oder Lizenzgeber haften Ihnen gegenüber für indirekte Schäden, Sonder-, Begleit- oder Folgeschäden (wie etwa für Gewinnausfälle), die Ihnen aus der Nutzung der in diesem Produkt enthaltenen Software entstehen, es sei denn, ein solcher Haftungsausschluss ist in dem Gebiet, in dem Sie dieses Produkt erworben haben, unzulässig. Diese Bestimmungen gelten für sämtliche Aktualisierungen der Software, die

Sie an dem Produkt vornehmen.

Dieses Produkt ist durch bestimmte geistige Eigentumsrechte von Microsoft geschützt. Ohne eine von Microsoft erteilte Lizenz ist eine nicht an das Produkt geknüpfte Nutzung oder Verbreitung dieser Technik untersagt.

Eric Young macht hiermit sein Recht geltend, als Autor von Teilen der in diesem Werkzeug eingesetzten OpenSSL-Softwarebibliothek anerkannt zu werden. UPnP™ ist eine Marke der UPnP Implementers Corporation.

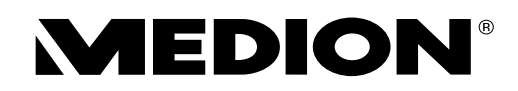

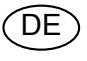

MTC - Medion Technologie Center Freiherr-vom-Stein-Straße 131 45473 Mülheim / Ruhr Deutschland

> Hotline: 01805 - 633 466 Fax: 01805 - 654 654

(0,14 Euro/Minute aus dem dt. Festnetz, Mobilfunk max. 0,42 Euro/Min)

Bitte benutzen Sie das Kontaktformular unter www.medionservice.de

www.medion.de